## **Welcome to the South Bay Public Links Golf Club!**

**If you already have an existing SCGA index number**, continue posting scores exactly as you have been doing. Your handicap index number should not have changed. If you have received a new number by mistake, please contact me immediately.

**If this is your first handicap index**, you will receive your seven-digit handicap number within a few days of joining. You will need this number in order to post your scores. In order to have an initial index calculated, you must have a minimum of five 18 hole scores. Until that time you will have to play with a zero index.

- *If you have saved recent scorecards* or recall all the data, then you may in some cases post these scores retroactively as explained in the email that comes with your index number*.*
- *If you have not saved any recent scorecards*, start posting every round you play as soon as you receive your index number.

Follow the procedure below for posting all future scores:

Every golf course should have a computer to post your score on. If you cannot locate it, ask someone in the pro shop where you can find it. If all else fails, contact me by email to explain your situation.

The posting computers are "touch screen". Note at the computer at Los Verdes you will start by pushing "member posting" whereas at all other courses you will touch "guest posting" first.

- Touch the screen with your finger where the golf ball logo is and the screen will change to where you can enter your 7 digit handicap number by touching the appropriate numbers on the screen.
- Then touch "enter" and the computer screen will allow you to enter your adjusted score.
- Touch "enter" again and on the next screen you will confirm the date of the round.
- Then, you will be asked if the round was a tournament or not. Type in "y" or "n". DO NOT post as a tournament round unless it is stated as a tournament by the tournament committee.
- The next screen will ask which tees you played from.
- The last screen will ask if all information displayed is correct.
- Once you touch "yes", it will ask if you want to "express post" or "regular post". Either one is fine.
- Now you are done.

When posting your scores, you need to be sure to first adjust your score according to the equitable stroke control (ESC) rule. The score to post is only your "adjusted score." ESC is an adjustment of individual hole scores (for handicap purposes) in order to make handicaps more representative of a player's potential ability. ESC is applied after the round and is only used when the actual score or the most likely score exceeds a player's maximum number. ESC sets a limit to the number of strokes a player can take on a hole

depending on Course Handicap™. Apply ESC to all scores, including tournament scores. Below is the maximum number a player can take:

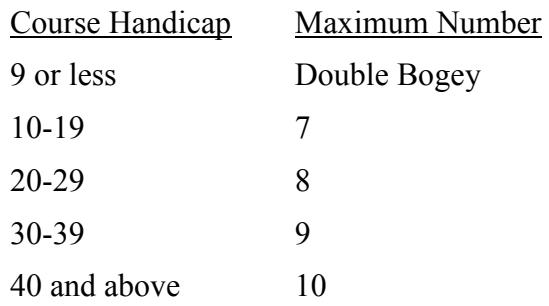

If you have any questions or if you find out too late you have made a mistake posting a wrong score, date, type of round or which set of tees you played from, please contact me by email.

Antony Pitt SBPLGC Handicap Chairman Antony.pitt@btopenworld.com